## Course EPIB-613 - Introduction to Statistical Software

## Assignment 1

1. The table below gives data on blood pressure before and after treatment for two groups of subjects participating in a clinical trial. One group took a daily calcium supplement, while the other group received a placebo.

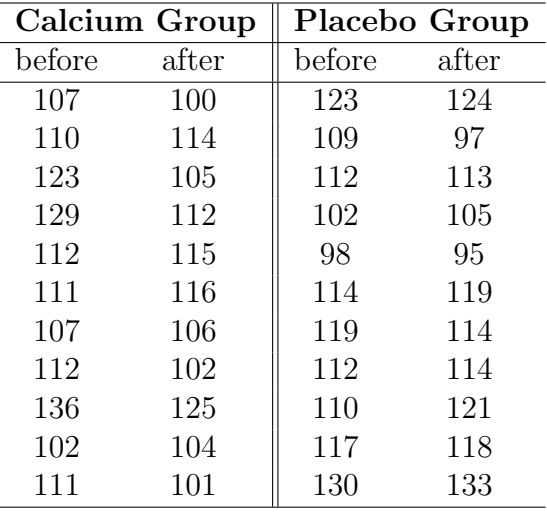

Write commands to create a data frame in R from these data, in three different ways:

(a) Directly using the R command line. Call the data frame calciumA.

(b) By using the script facility in R, placing the commands into the script file, and then running in R. Call the data frame calciumB.

(c) By creating and saving a text file containing the required R commands, and using the source command in R to read in the commands. Call the data frame calciumC.

In each case, check whether the data have been entered correctly as a data frame by typing the name of the data frame from the R command line. Note that the data frame should have three variables, which you can name bp.before, bp.after, and group. For the group variable, enter the data as a character data, with "calcium" and "placebo".

(d) Create a variable called diff defined by the within subject (after - before) differences. Add this variable to the data frame calciumA, so that it now will have a total of four variables.

2. In this question we will work with various different data types:

(a) Create a scalar called a with value 5, and a vector called b consisting of the numbers from 1 to 5. What happens if you multiply a by b?

(b) Use the help command to look up how to use the round command.

(c) Create a 5 row by 10 column matrix consisting of random normal variables with mean 5 and variance 10, rounded to one decimal place. Call this object mat.

(d) Multiply the result in (c) with the scalar a from part (a). Look at the result.

(e) Multiply the result in (c) with the vector b from part (a). Look at the result. What pattern do you notice?

(f) Create a list consisting of objects a, b, calciumA, calciumB, calciumC, and mat. Call this object mylist. Name all of your objects. Check your result by typing mylist from the command line.

(g) Using the \$ notation associated with lists, pull out only the mat object from mylist.

(h) Using the \$ notation and the [ ] subscripting facility, pull out only the number in the second row, third column of the mat object from the list.

(i) Using the \$ notation and the [ ] subscripting facility, pull out all numbers greater than 5 from the mat object from the list.